#### INTRODUCTION TO DESIGN AUTOMATION

# Lecture 2. Software Development on Linux Platforms (Cygwin, etc.)

**Guoyong Shi, PhD** 

shiguoyong@ic.sjtu.edu.cn

School of Microelectronics
Shanghai Jiao Tong University
September, 2010

2010-9-10 Slide 1

#### **Outline**

- The Linux emulator on Windows CYGWIN
- Cygwin installation etc.
- A GUI toolkit GTK

#### CYGWIN - Free Software

- GNU + Cygnus + Windows = CYGWIN
- What is Cygwin?
  - Cygwin is a Linus-like environment for Windows.
- Where to get Cygwin?
  - http://www.cygwin.com/
- Cygwin follows GNU General Public License (GPL), meaning Cygwin is free software.

## How to Install Cygwin

- Click "<u>Install Cygwin now</u>" icon on the Cygwin homepage.
- Download Cygwin binaries to a Windows directory you select.

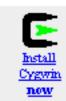

- Follow the instructions for installation.
- Choose to "install all" packages if you are not familiar with how to choose the packages.
- Install Cygwin at C:\cygwin
  - Cygwin package is now very big ( > 2GB)
- The latest release is Cygwin 1.7.7 (with qt4)

## Use Cygwin

- Cygwin is a complete Unix/Linux system
  - but runs on the Windows OS.
- So try to learn some Linux basics before you use Cygwin
  - command line commands
  - environment setup
  - shell scripts (advanced)
- Most important things:
  - 1. Set up a basic environment (consult TA)
  - 2. Install a text editor: vi (or gvim)
  - 3. Cygwin includes "vi".

## Use Cygwin

 After successful installation, you'll see the Cygwin icon on you desktop.

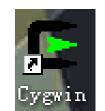

Double click the icon, you see a black window pops up.

This window is exactly a Linux window.

You may type in any Linux commands.

You may also choose to install a Linux virtual machine.

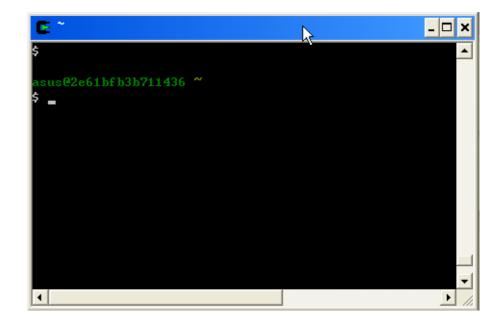

#### To access files

- Use the "mount" command to mount your Windows file system.
- To mount your C: disk
  - mount c: /c/
- After that, you can assess a file at C:\mydir\myfile.txt by typing
  - cd /c/mydir/
  - Is (listing all files there)
  - vi myfile.txt (use vi to edit the file)

#### Edit a text file

- Cygwin has a home dir (depending on machine)
  - cd (just type cd at any dir)
  - pwd (show the current path)
- You see "/home/[computer\_name]"
- Type
  - Is –a (-a means "to list all")
- You should see a file named ".bashrc" among others.
  - If not, ask TA to create one.
- ".bashrc" is a shell file where you can define some environment variables. Type
  - vi .bashrc

## Text Editor "vi" (or "gvim"

- "vi" is a popular text editor developed for UNIX originally.
- It is available in Cygwin.
- There exists a Windows version called "gvim" (a free software).

 Learn some basic text editing commands specific to "vi".

## Modify .bashrc

- At the end of the file ".bashrc"
- Add:
  - alias vi='/c/ "Program Files"/Vim/vim70/gvim"
  - (depending on your gvim installation)
  - export PATH=".:\$PATH"
  - (then you can execute a program directly at the current directory)
  - export DISPLAY="localhost:0"
  - (needed for running GTK applications with X-windows)
- Save ".bashrc". Then \$ source .bashrc
- Also, the newly started Cygwin window takes effect.
- Try to add others if you know Bourne shell.

#### Start X-Server

 The X-window server is included in the Cygwin installation.

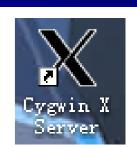

- You'll see the icon with "X" on your desktop or in the "Start" menu.
- Start the X-window server.
- This X-Server is needed for displaying the GUI developed by the tool kits with Cygwin – GTK or Qt4.

## Xming Server

- Another "free" X-server "Xming" is available on the Internet.
- It is available at: sourceforge.net/projectsxming
- You have to install both the x-server and fonts if decide to use Xming.

#### **GTK**

- www.gtk.org
- GTK+ is a multi-platform toolkit for creating graphical user interfaces (GUI).
- GTK+ is free software and part of the GNU Project.
- You may download the GTK windows version.
  - In the extracted folder, there is a directory called "example".
  - You'll find some GTK program examples.
- Cygwin has the GTK libraries, anyway.

#### **GTK**

- Going through all the example programs is a good way to learn new programming API's.
- GUI programming is a little different from other programming.
- We'll walk through a simple GTK GUI example to see how a GUI program works.

### Worm-up Exercise

 Download and install Cygwin and start playing around.

 Or, install a Linux virtual machine and familiarize yourself with the Linux OS.

Choose a text editor or an IDE tool for your coding.